### **Data Wrangling and Data Analysis**

## **Data Extraction in Python**

#### **Hakim Qahtan**

Department of Information and Computing Sciences

Utrecht University

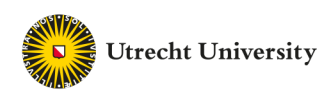

## Reading Material for Today

Python for Data Analysis, 3E CH 5, and 6.1.

**O'REILLY®** 

# Edition **Python**<br>for Data Analysis

Data Wrangling with pandas, NumPy & Jupyter

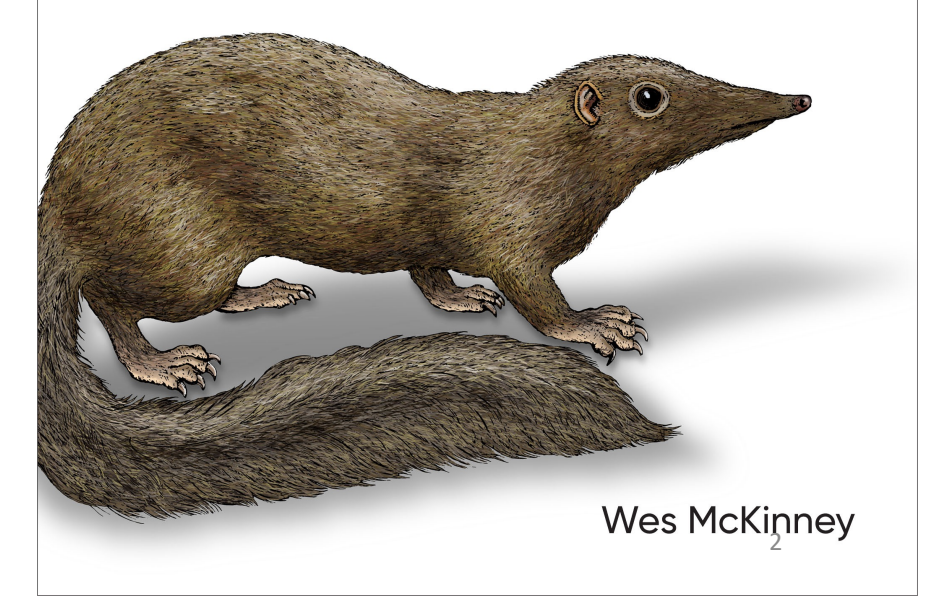

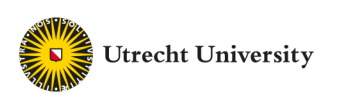

#### • **So Far**

- Data models and focused on the relational model
- Creating and querying databases
- Applying integrity constraints and ensuring effective database design
- Data integration and similarity between atomic values and documents

#### • **Today**

- Data manipulation in Python
- Dataframes
- Connecting to databases
- Data profiling

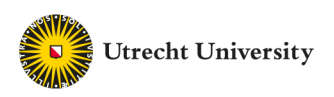

#### **Aren't DBMSs Enough?**

- DBMSs provides effective and efficient access for the data
- Performing data analysis is limited
- Programming languages (such as Python) provides libraries for wide range of data analysis techniques including different ML models

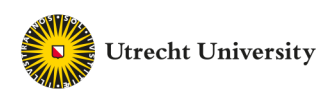

**Data Extraction in Python**

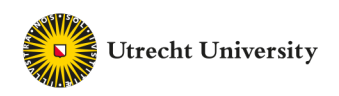

#### **Pandas Dataframes**

- The most popular way to handle data tables in Python is using Pandas dataframes
- DataFrame: a rectangular table of data and contains an ordered collection of columns, each of which can be a different value type (numeric, string, boolean, etc.)
- Has columns and rows indexes
- Columns are made up of Pandas series

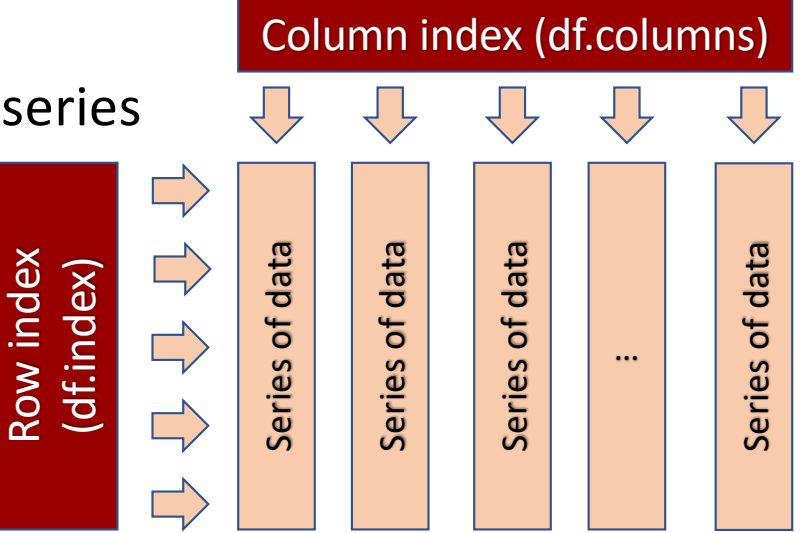

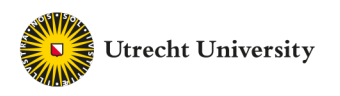

#### **Creating DataFrame**

```
In \lceil 1 \rceil: import pandas as pd
         data = {'State': ['Ohio', 'Ohio', 'Ohio', 'Nevada', 'Nevada', 'Nevada'],
          'Year': [2000, 2001, 2002, 2001, 2002, 2003],
          'Population': [1.5, 1.7, 3.6, 2.4, 2.9, 3.2]}
         df = pd.DataFrame(data)
```
In  $\lceil 2 \rceil$ : df

#### $Out[2]$ :

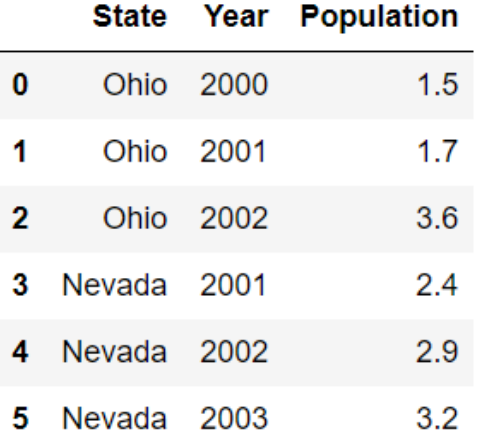

• Similarly: you can use the following code import pandas as pd data **=** [['Ohio', 2000, 1.5], ['Ohio', 2001, 1.7], ['Ohio', 2002, 3.6], ['Nevada', 2001, 2.4], ['Nevada', 2002, 2.9], ['Nevada', 2003, 3.2]] cols **=** ['State', 'Year', 'Population']

df **=** pd.DataFrame(data, columns **=** cols) 7

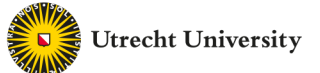

#### **Load DataFrame from CSV Files**

• The simplest way is:

 $df = pd.read_csv('file.csv')$  # often works

• More options can be added when loading a csv file into a dataframe

```
df = pd.read_csv('movies.csv', header=0,
   index_col=0, quotechar='"',sep=",",
  na_values = ['na', '-', '.', '']
```
- More options can be found in Pandas documentation
- Remeber to import the Pandas library as pd

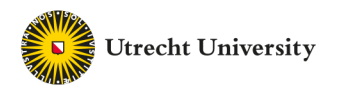

#### **Load DataFrame from EXCEL Files**

• Each Excel sheet in a Python dictionary

```
workbook = pd.ExcelFile('file.xlsx')
dictionary = \{\}for sheet_name in workbook.sheet_names:
   df = workbook.parse(sheet_name)
   dictionary[sheet_name] = df
```
- The parse() method takes many arguments like read\_csv().
- Refer to the Pandas documentation for more options

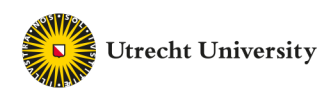

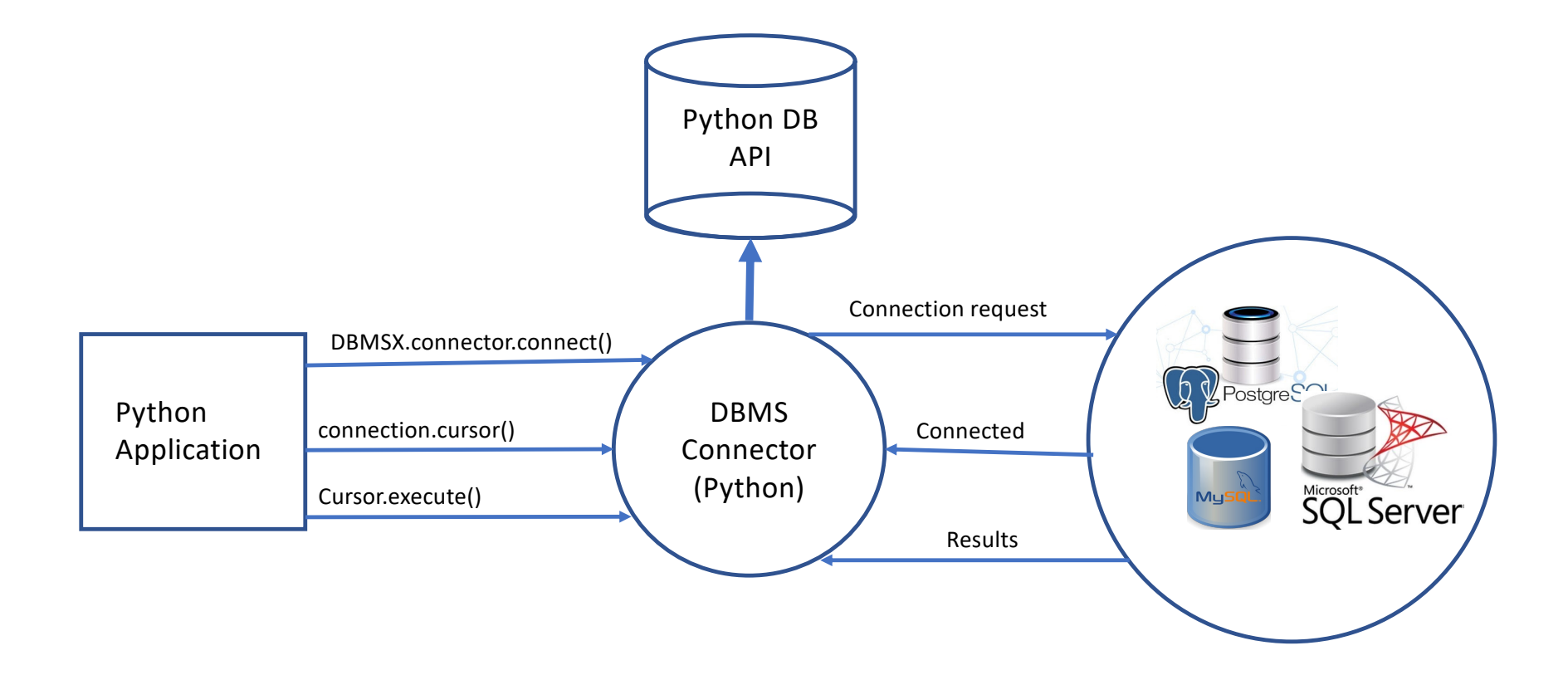

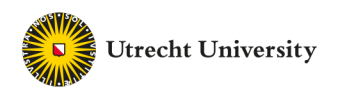

#### **Load DataFrame from MySQL Database**

• Create Connector/Python to MySQL

from mysql.connector import connection cnx = connection.MySQLConnection(user='user\_name', password='password', host='127.0.0.1', database='university') cursor = cnx.cursor()

• Create SQL query as a string and send the query to the DBMS

query = ("SELECT ID, name, tot\_cred FROM student WHERE tot\_cred > 24") cursor.execute(query)

• Process the results of the query and close the connection

 $df = pd.DataFrame(cursor, columns = ['ID", 'name", 'tot\_cred'])$ cursor.close() cnx.close()

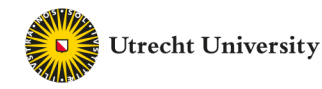

#### **Load DataFrame from PostgreSQL Database**

• Create Connector/Python to PostgreSQL using psycopg2 library

```
import psycopg2
conn = psycopg2.connect(database='db_name', user='user_name', 
           password='password', host='127.0.0.1', port=5432) 
cursor = conn.cursor()
```
• Create SQL query as a string and send the query to the DBMS

query = ("SELECT ID, name, tot\_cred FROM student WHERE tot\_cred > 24") cursor.execute(query)

• Process the results of the query and close the connection

 $df = pd.DataFrame(cursor, columns = ['ID", 'name", 'tot\_cred'])$ cursor.close() cnx.close()

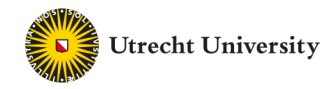

#### **Load DataFrame from SQLite Database**

• Create Connector/Python to SQLite using sqlite3 library

```
import sqlite3
conn = sqlite3.connect(db_file) 
cursor = conn.cursor()
```
- Create SQL query as a string and send the query to the DBMS
- Process the results of the query and close the connection
- Example

```
import sqlite3
conn = sqlite3.connect(``chinook.db") 
cursor = conn.cursor()
table = ``albums"
```

```
query = ``SELECT * FROM" + table
cur.execute(query)
rows = cur.fetchall()
  for row in rows:
    print(row)
```
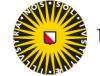

**Utrecht University** 

#### **Working with Dataframes**

- Consider the movies dataset extracted from imdb dataset
- Start by reading the csv file

df = pd.read\_csv(filepath\_or\_buffer = 'movies.csv', delimiter=',', doublequote=True, quotechar='"',na\_values = ['na', '-', '.', ''], quoting=csv.QUOTE\_ALL, encoding = "ISO-8859-1")

• Extract sub-table of the dataframe

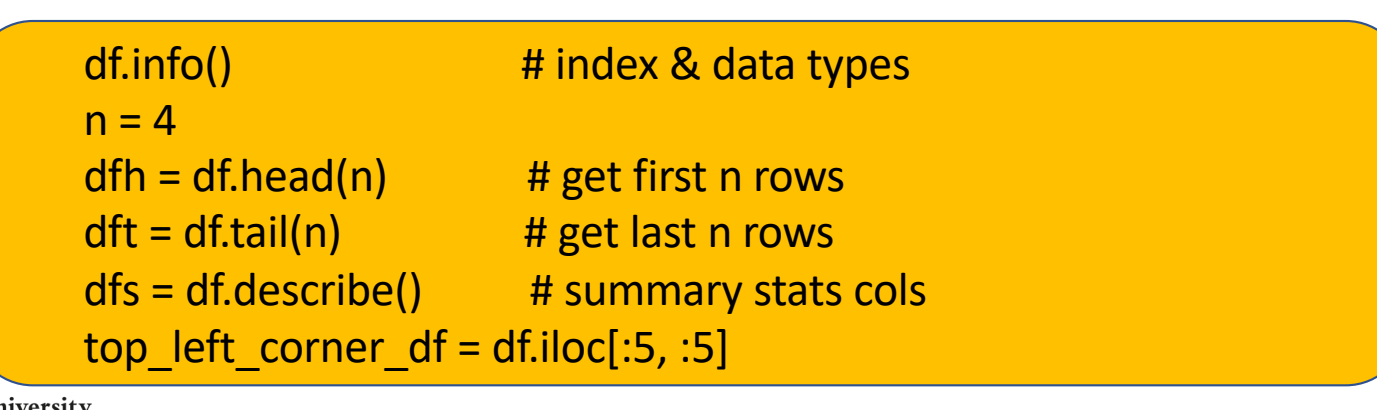

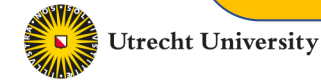

#### **Extracting Data from Dataframes**

• Extarct row number 0

row1 **=** df.iloc[0,:] #You may ignore adding the :  $row1 = df.iloc[0]$ 

• Extract the column with the names of directors

df.director\_name # OR df["director\_name"]

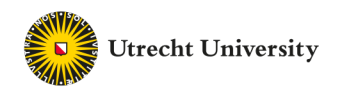

#### **Extracting Data from Dataframes (Cont.)**

• Extract set of rows (corresponds to selection in relational algebra)

```
Rows_set1 = df. loc[[5:10],] # Extracts rows 5,6,7,8, and 9
Rows_set2 = df.iloc[[5,6,8,10], ] # Extracts rows 5,6,8, and 10
```
• Extract set of columns (corresponds to projection in relational algebra)

cols  $set1 = df[df.column[5:10]][:]$  # Extracts columns 5,6,7,8, and 9 cols\_set2 = df[df.columns[[5,7,9]]][:] # Extracts rows 5,7, and 9 col\_set3 = df[['actor\_3\_facebook\_likes', 'actor\_1\_facebook\_likes', 'content\_rating']]

• Note that: df.columns is a vector that contains the attributes' names

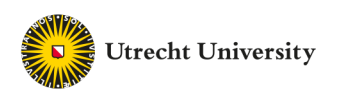

#### **Extracting Data from Dataframes (Cont.)**

• Extract set of rows with a condition

df.loc[df['content\_rating'] == 'PG-13', ['actor\_1\_facebook\_likes', 'actor\_3\_facebook\_likes', 'budget']]

• You can do the same thing using iloc

 $df.iloc[(df['content_rating'] == 'PG-13').values, [1, 3]]$ 

• Note that: iloc requires numerical values for the indexes

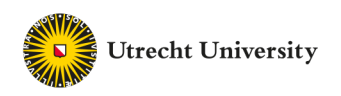

#### **Profiling the Dataframes**

• Display number of columns

print(len(df.columns))

• Display number of rows

print(len(df)) # OR print(len(df[df.columns[0]])

• Find the number of non-null values in each column (attribute)

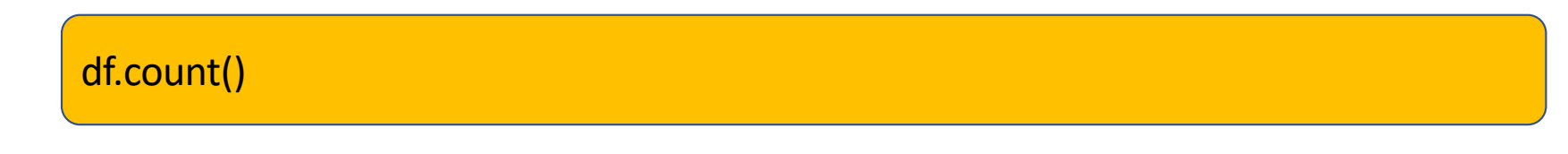

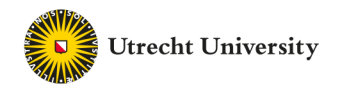

#### **Profiling the Dataframes**

• Display number of distinct values in an attribute

for col in df.columns: print(col, ' has (', len(df[col].unique()), ') unique values')

• Display the data type of each attribute

dataTypeSeries = df.dtypes for col\_idx in range(len(df.columns)): print(df.columns[col\_idx], 'has type (', dataTypeSeries[col\_idx], ')')

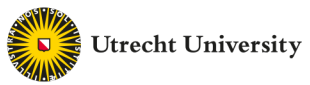

#### **Profiling the Dataframes – Aggregate Queries**

• Find max, min, and average of numerical attributes

```
dataTypeSeries = df.dtypes
for col_idx in range(len(df.columns)):
   if (not (dataTypeSeries[col idx] == 'object')):
      print(df.columns[col_idx], 'has Min = ', df[df.columns[col_idx]].min(), 
          'Max = ', df[df.columns[col_idx]].max(),
          'Average = ', df[df.columns[col_idx]].mean())
```
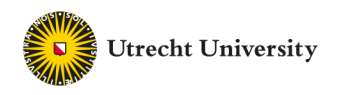

#### **Set Operations on Dataframes**

• Assume the following dataframes

dd1 = pd.DataFrame( { 'id': ['1', '2', '3', '4', '5'], 'Feature1': ['A', 'C', 'E', 'G', 'I'], 'Feature2': ['B', 'D', 'F', 'H', 'J']})

dd2 = pd.DataFrame( { 'id': ['1', '2', '6', '7', '8'], 'Feature1': ['A', 'C', 'O', 'Q', 'S'], 'Feature2': ['B', 'D', 'P', 'R', 'T']})

• The *concat* function concatenates the dataframes allowing repetition

 $union_df = pd.concat([dd1, dd2])$   $# concatenate row-wise (default)$ union\_df = pd.concat([dd1, dd2], axis = 1)  $\qquad$  # concatenate column-wise

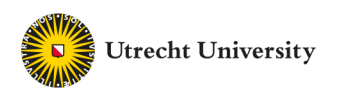

#### **Join Operation on Dataframes**

• The *merge* function joins dataframes on selected attribute

df\_merge\_col = pd.merge(dd1, dd2, on='id')

• If the joining attribute has different names in both dataframes

df\_merge\_col = pd.merge(dd1, dd2, left\_on='att\_dd1', right\_on = 'att\_dd2')

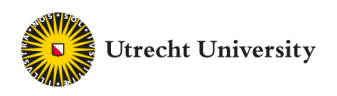

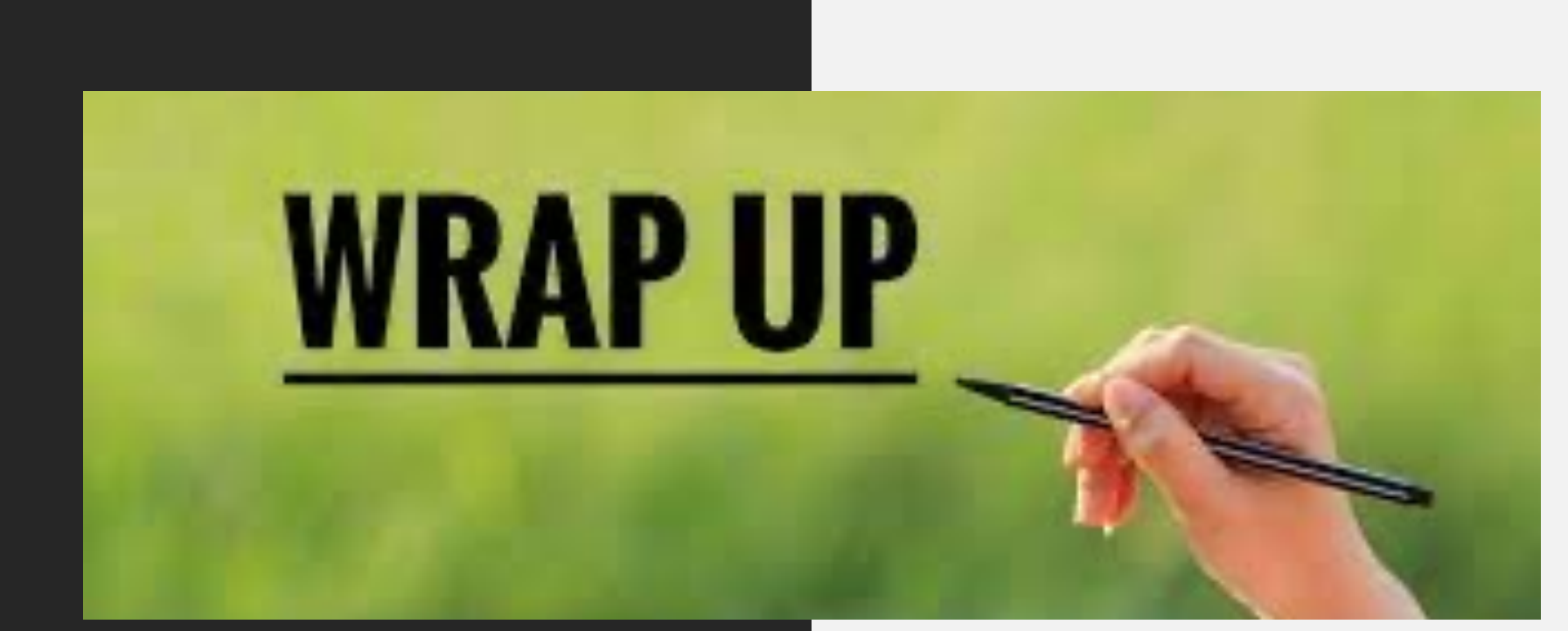

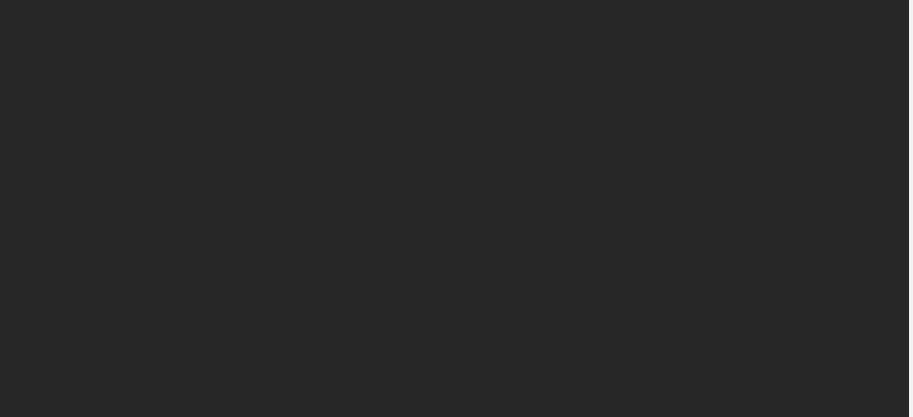

• Summarize what you learned today in 2-minutes

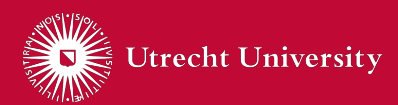

DISCLAIMER

The information in this presentation has been compiled with the utmost care,

but no rights can be derived from its contents.

© Utrecht University